### Introduction

## A. Specifications

System Chipset Intel 82440 BX chipset.

CPU Intel Pentium II processors, support

233/266/300/333 (Ex. Clk 66MHz) MHz.

300/350/400/ 450/ 500 (Ex. Clk 100MHz) MHz

**Memory** Expandable to 768MB (3 banks) with three 168-

pin DIMM socket {support 3.3 V EDO (66MHz

only) / SDRAM (66MHz/ 100MHz)}.

I/O Winbond 83977, two high speed 16550

compatible serial ports, one Multi-Mode.
Parallel Port support SPP/EPP/ECP standard

mode.

Two onboard PCI IDE Ports (32-bit data transfer). LS-120/ ZIP FDD. IrDA/ ASK IR/ Consumer IR.

Dual USB ports

Support two 360/720KB/1.2/1.44/2.88MB floppy

disk devices.

One PS/2 Mouse port.

BIOS Award System BIOS installed in socket (Flash

and PnP).

**Expansion slots** One AGP slot, five PCI Master Slots and two 16-

bit ISA Slots.

Voltage Auto 1.8V-3.5V

**Dimension** 4-layer PCB, size (300mm x 190mm).

Others Support BIOS setting CPU type (Jumper-less),

CPU Auto Temperature Sensor & Music Alarm, voltage monitor and CPU Fan monitor, Bus Master/ Ultra DMA/33, ACPI, AGP Bus, Keyboard Power On, PS/2 Mouse Power On, Modem Ring On, LAN wake up, **Debug sensor on board.** 

# Setup Guide A. Layout Diagram

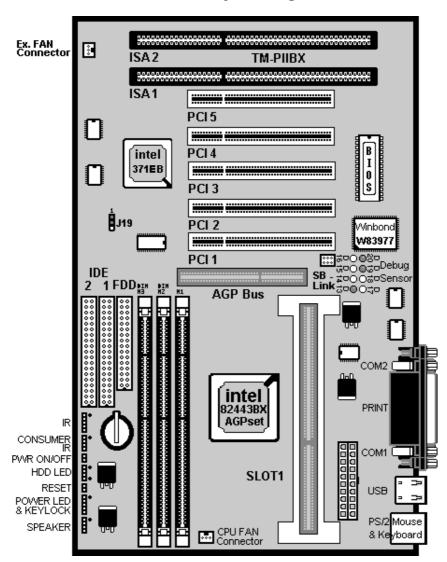

# B. Smart Debug On Board

When the CPU, DRAM, Cache RAM, FDD or VGA card have not been properly installed, user can isolate those basic problems through the Debug Sensor LED and instructions from the manual. To Professional system engineers or maintenance engineers, the Debug Sensor can work as an 80 Port Debug Sensor Card.

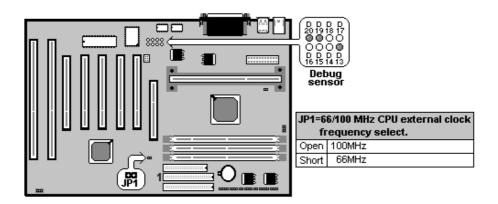

| Error cod                | Error code Display |      | Message                     | Solution                                                                                                    |  |  |
|--------------------------|--------------------|------|-----------------------------|----------------------------------------------------------------------------------------------------|--|--|
| D20@@OOD17<br>D16OOO@D13 | C1                 | None |                             | Reinstall or replace the SDRAM.                                                                                                    |  |  |
|                          |                    |      | DRAM                        | Reinstall or replace the BIOS.                                                                                                    |  |  |
| D20@@OOD17<br>D16O@@OD13 | C6                 | None | Can't detect                | Reinstall or replace the SDRAM.                                                                                                    |  |  |
| D16O@@OD13               | CU                 | None | DRAM                        | Reinstall or replace the BIOS.                                                                                                    |  |  |
| D200000D17               | $\cap$             | None | Can't detect                | Reinstall or replace the VGA card.                                                                                                    |  |  |
| D16@@O@D13               | OD                 | None | VGA card                    | 2. Replace the BIOS.                                                                                                    |  |  |
| D200@00D17<br>D16@@@0D13 | 4E                 | Yes  | Can't detect<br>Floppy disk | <ol> <li>Replace the BIOS. (if no screen)</li> <li>Enter the BIOS Setup menu to reset.</li> <li>Check that the FDD cable and the power connector are properly connected.</li> <li>Reconnect the FDD cable or replace the FDD.</li> </ol> |  |  |
| D200@@OD17<br>D16000@D13 | 61                 | Yes  | L2 cache problem            | Enter BIOS Setup to disable the external cache.                                                                                                    |  |  |

# C. CPU Voltage and Frequencies

# ROM PCI/ISA BIOS (2A69KTJ9) CHIPSET FEATURE SETUP AWARD SOFTWARE INC

| AVAILD SOLLIVALE, INC    |            |                                                                 |              |  |  |  |
|--------------------------|------------|-----------------------------------------------------------------|--------------|--|--|--|
| Auto Configuration       | : Enabled  | Auto Detect DIMM/ PCI Clk                                       | : Enabled    |  |  |  |
| EDO DRAM Speed Selection | : 60ns     | CPU Speed                                                       | : Manual     |  |  |  |
| EDO CASx# MA Wait State  | : 2        | CPU Ratio                                                       | : X 2.5      |  |  |  |
| EDO RASx# Wait State     | : 2        | CPU Frequency                                                   | : 100 MHz    |  |  |  |
| SDRAM RAS-to CAS Delay   | : 3        | Spread Spectrum                                                 | : Disabled   |  |  |  |
| SDRAM RAS Precharge      | : 3        | CPU Warning Temperature                                         | : Disabled   |  |  |  |
| Time                     |            |                                                                 |              |  |  |  |
| SDRAM CAS latency Time   | : Auto     | Current CPU Temperature                                         | : 28°C/ 82°F |  |  |  |
| DRAM Data Integrity Mode | : Non-ECC  | Current SYSFAN Speed                                            | :4285 RPM    |  |  |  |
| System BIOS Cacheable    | : Enabled  | Current CPUFAN Speed                                            | :4000 RPM    |  |  |  |
| Video BIOS Cacheable     | : Enabled  | Current Vin3 (V)                                                | : 2.88V      |  |  |  |
| Video RAM Cacheable      | : Disabled |                                                                 |              |  |  |  |
| 8 Bit I/O Recovery Time  | : 1        |                                                                 |              |  |  |  |
| 16 Bit I/O Recovery Time | : 1        |                                                                 |              |  |  |  |
| Memory Hole At 15M-16M   | : Disabled |                                                                 |              |  |  |  |
| Passive Release          | : Enabled  | Esc : Quit $\uparrow \downarrow \rightarrow \leftarrow$ Selecti | on: Item     |  |  |  |
| Delayed Transaction      | : Disabled | F1 : Help PU/PD/+/                                              | - : Modify   |  |  |  |
| AGP Aperture Size (MB)   | : 64       | F5 : Old Values (Shift) F                                       |              |  |  |  |
| , ,                      |            | F6 : Load BIOS Default                                          |              |  |  |  |
|                          |            | F7 : Load Setup Default                                         |              |  |  |  |

#### **Dear Customers:**

Thank you for your patronage of our products. The board you bought is a **jumper-less** mainboard. The ratio and frequency of the CPU shall be set in BIOS and the working voltage for the CPU shall be automatically detected. Please read carefully the following instructions:

- 1. Power on the installed system and press the "DEL" key to enter BIOS Setup. Select "Chipset Features Setup" and press <Enter>.
- 2. Select "CPU Speed" and press "PgUp" or "PgDn" to set the CPU ratio and frequency. The available options are Intel PII 233MHz (66X3.5), 266MHz (66X4), 300MHz (66X4.5), 333MHz (66X5), 366MHz (66X5.5), 400MHz(66X6), 433MHz(66X6.5), 466MHz(66X7), 500MHz(66X7.5). 250MHz(100X2.5), 300MHz(100X3), 350MHz(100X3.5), 400MHz(100X4),

and "Manual".

To set the CPU manually, please note the following:

CPU Speed: "Manual" (you can manually set the CPU ratio and frequency)

CPU Ratios: x3.5, x4, x4.5, x5, x5.5, x6, x6.5, x7, x7.5 CPU Frequency: 66, 68, 75, 83, 100, 103, 112, 133Mhz

Several options are provided for the CPU external clock. You are recommended to restore to the default setting in case of instability when the external clock exceeds 66MHz.

**NOTE:** System failure may occur if the CPU frequency is set incorrectly. To solve this problem. Press the "Insert" key on the keyboard to clear the previously set frequency (i. c., restore the default frequency), and then reboot the system.

- Switch voltage is applied, making the temperature lower and voltage steadier.
- You don't need to adjust Voltage in Pentium II mainboard. It will automatically send out one VID (Voltage Identification) to the mainboard power supply to ask for the voltage it needs.
- The CPU type default setting is Intel Pentium II 250MHz=100 MHz \* 2.5.

| Intel Pentium | П  | CPII    | family       |
|---------------|----|---------|--------------|
| mici i chilum | 11 | $c_1 c$ | 1 all ll l y |

| CPU                       | Ext. clk | Ratio | L1 cache | L2 cache | Package  |
|---------------------------|----------|-------|----------|----------|----------|
| Intel Pentium II – 450MHz | 100MHz   | X4.5  | 32KB     | 512KB    | SECC 1   |
| Intel Pentium II – 400MHz | 100MHz   | X4    | 32KB     | 512KB    | SECC 1   |
| Intel Pentium II – 350MHz | 100MHz   | X3.5  | 32KB     | 512KB    | SECC 1/2 |
| Intel Pentium II – 300MHz | 100MHz   | X3    | 32KB     | 512KB    | SECC 1   |
| Intel Pentium II – 333MHz | 66MHz    | X5    | 32KB     | 512KB    | SECC 1   |
| Intel Pentium II – 300MHz | 66MHz    | X4.5  | 32KB     | 512KB    | SECC 1   |
| Intel Pentium II – 266MHz | 66MHz    | X4    | 32KB     | 512KB    | SECC 1   |
| Intel Pentium II – 233MHz | 66MHz    | X3.5  | 32KB     | 512KB    | SECC 1   |

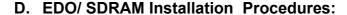

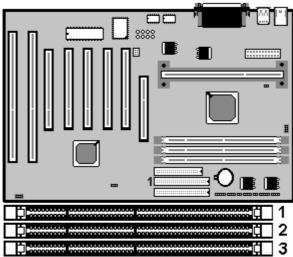

- A 168-pin DIMM can support up to 768MB 3.3V EDO (66MHz) / SDRAM (66MHz/ 100MHz).
- You are recommended to use SDRAMs. With SPD that are compliant with PC-100. This will enable BIOS to detect the SDRAM speed, thereby fully bring into play the efficiency of the SDRAM.

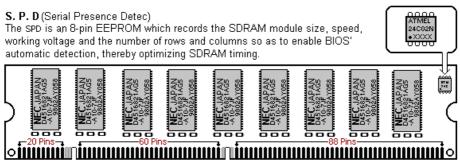

• To avoid compatibility and reliability problems, you are recommended to

- test the 168-pin SDRAMs before buying them since the PCB specifications differ.
- First, verify the working voltage of the EDO/ SDRAM module in either DIMM socket.
- P2BX only supports 3.3V EDO/ SDRAM module. The following illustration shows you the difference between 3.3V and 5V to ensure your correct selection of 3.3V DIMM module for using.
- You can set up the BIOS "Chipset Feature Setup" to the best working condition basing on the type of EDO/ SDRAM you are using.
- The BIOS DRAM default setting is 60 ns. Change the BIOS "Chipset Feature Setup" default setting to 50ns for better performance, if the chipset is marked 50ns.
- Change nothing if EDO RAM is used. BIOS automatically detect the RAM type.
- MEMO for Installing System:
  - ⊕ Concerning memory setup, you can find how to from "Chipset Feature Setup" under BIOS setup. However, to avoid system unstable or system hang, user without engineering background is not suggested to change BIOS set up.
  - ⊕ If system boot failure, please clean DIMM socket (with clean oil) or polish Gold-Finger of DRAM with soft eraser, and try again.
- The Dual Inline Memory Module (DIMM) must be 3.3 Volt and Unbuffered Synchronous DRAM (SDRAM) 8MB, 16MB, 32MB, 64MB, 128MB or 256MB. The following illustration shows the type of DIMM Module.

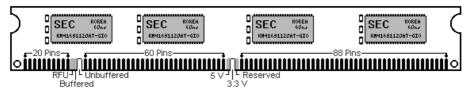

# 168-PIN SDRAM DIMM Notch Key Definitions

# E. Other Jumper Settings

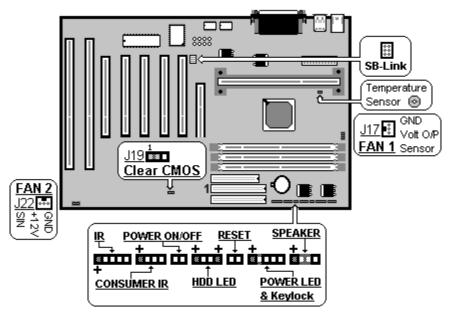

- Speaker: Connect to the system's speaker for beeping.
- Keylock: Keyboard lock switch and Power LED connector.
- Reset: Short to restart system.
- HDD LED: LED ON when on board PCI IDE hard disk activates.
- POWER SW (FOR ATX POWER SUPPLY):

The button should be a momentary switch that is normally open. Pushing the ATX Power Switch will immediately change the system status. Before or during "POST", you need to hold the button for four seconds in order to turn off the system.

#### J19: Clear CMOS

Turn off the system and short pins 2-3 to clear CMOS. Then short pins 1-2 before turning it on.

| J19 |                            |  |  |
|-----|----------------------------|--|--|
| 1-2 | Normal operation(Default). |  |  |
| 2-3 | for clearing CMOS Data.    |  |  |

#### CPU Cooler Fan connector

This is the connector for CPU cooler. Never use the jumper to short the connector. Serious damages caused this way will not be warrantied.

#### Creative SB-Link

It is used to connect the AWE64 or other compatible sound cards so that they are made compatible with the ISA-compatible SB16 sound cards.

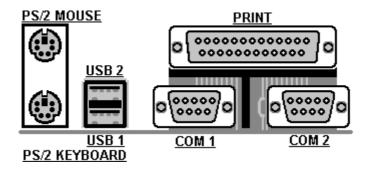

### F. Note to BIOS Update

Do not update the BIOS if no abnormalities occur. However, if BIOS update is needed, consult your dealer first. Prior to updating your BIOS, you are recommended to save the original BIOS values.

- 1. Download the AWARD BIOS Flash Utility file (Awdflash.exe)
- 2. Download the BIOS file used by your mainboard(e.g., BXV110N.BIN)
- Reboot your system (but do not run Himem.sys and Emm386.exe) to execute the new BIOS program.
- 4. Execute these commands: Awdflash BXV110N.BIN
- When this message displays: "Do you want to save BIOS (Y/N)?" Type "N"
- When this message displays: "Are you sure to program (Y/N)?" Type "Y"
- 7. **Turn off** power to your system to clear the CMOS data.
- 8. Turn on the power to test if your system is running normal.

# G. Keyboard/ PS/2 Mouse Power On and MODEM Ring on

- To make sure the 5VSB signal nearly to 750mA (Amperage) from ATX Power Supply, or if your keyboard consuming power than 300mA, it's better to upgrade your ATX Power Supply to 1A for working perfectly.
- If you are going to use the function of keyboard and PS/2 mouse power on, then, the power-switch will be becoming useless automatically (unable to be used).

# ROM PC/ISA BIOS (2A69KTJ9) INTEGRATED PERIPHERALS AWARD SOFTWARE. INC.

| IDE HDD Block Mode        | : Enabled   | Onboard Serial Port 2                                   | 0F01 / JD00      |
|---------------------------|-------------|---------------------------------------------------------|------------------|
|                           |             | •                                                       | : 2F8H / IRQ3    |
| IDE Primary Master PIO    | : AUTO      | UART Mode Select                                        | : Normal         |
| IDE Primary Slave PIO     | : AUTO      |                                                         |                  |
| IDE Secondary Master PIO  | : AUTO      | Onboard Parallel Port                                   | : 378H/IRQ 7     |
| IDE Secondary Slave PIO   | : AUTO      | Parallel Port Mode                                      | : ECP+EPP        |
| IDE Primary Master UDMA   | : AUTO      | ECP Mode Use DMA                                        | : 3              |
| IDE Primary Slave UDMA    | : AUTO      | EPP Mode Select                                         | : EPP 1.9        |
| IDE Secondary Master      | : AUTO      |                                                         |                  |
| UDMA                      |             |                                                         |                  |
| IDE Secondary Slave UDMA  | : AUTO      |                                                         |                  |
| On-Chip Primary PCI IDE   | : Enabled   |                                                         |                  |
| On-Chip Secondary PCI IDE | : Enabled   |                                                         |                  |
| USB Keyboard Support      | : Disabled  |                                                         |                  |
| Init AGP Display First    | : Enabled   |                                                         |                  |
| POWER ON Function         | : Hot KEY   |                                                         |                  |
|                           |             | Esc : Quit $\uparrow \downarrow \rightarrow \leftarrow$ | Selection : Item |
| Hot Key Power ON          | : Ctrl-F12  | F1: Help PU/PD/+/-:                                     | Modify           |
| KBC input clock           | : 8MHz      | F5 : Old Values (Shift)                                 | F2 : Color       |
| Onboard FDC Controller    | : Enabled   | F6: Load BIOS Default                                   |                  |
| Onboard Serial Port 1 :   | 3F8H / IRQ4 | F7: Load Setup Default                                  |                  |

| Hot KEY                               | When user select this option, it will show another line       |
|---------------------------------------|---------------------------------------------------------------|
| · · · · · · · · · · · · · · · · · · · | lines as Hot Key Power ON: <b>Ctrl</b> -                      |
|                                       |                                                               |
|                                       | F(1/2/3/4/5/6/7/8/9/10/11/12) select any you like. After      |
|                                       | power off, if user key in the "Ctrl-F?", it will power on the |
|                                       | system.                                                       |
| PS/2 Mouse Left                       | It will power on the system by PS/2 mouse left.               |

| PS/2 Mouse Right | It will power on the system by PS/2 mouse Right. |
|------------------|--------------------------------------------------|
| Button Only      | Only the power button can power on the system.   |

### Modem Ring On Function Operation:

| ROM PCI / ISA BIOS (2A69KTJ9)  POWER MANAGEMENT SETUP  AWARD SOFTWARE, INC                                                                                                    |                                                                                                    |                                                                                                    |                                                                                                    |  |  |
|----------------------------------------------------------------------------------------------------|----------------------------------------------------------------------------------------------------|----------------------------------------------------------------------------------------------------|----------------------------------------------------------------------------------------------------|--|--|
| Power Management PM Control by APM Video Off Method Video Off After MODEM Use IRQ Doze Mode Standby Mode Suspend Mode HDD Power Down Throttle Duty Cycle ZZ Active in Suspend VGA Active Monitor Soft-Off by PWR-BTTN CPUFAN Off In Suspend Resume by Ring | : Disabled : No : V/H SYNC+Blank : Standby : 3 : Disabled : Disabled : Disabled : Disabled : 62.5% : Disabled : Enabled : Instant-Off : Enabled | ** Reload Global Timer Eve<br>IRQ[3-7, 9-15], NMI<br>Primary IDE 0<br>Primary IDE 1<br>Secondary IDE 0<br>Secondary IDE 1<br>Floppy Disk<br>Serial Port<br>Parallel Port | ents ** : Enabled : Disabled : Disabled : Disabled : Disabled : Disabled : Disabled : Disabled : Enabled : Disabled |  |  |
| IRQ 8 Clock Event                                                                                                    | : Disabled                                                                                                    | Esc : Quit ↑↓→←Selection Item F1 : Help PU/PD/+/- : Modify F5 : Old Values (Shift) F2 : Color F6 : Load BIOS Default F7 : Load Setup Default                             |                                                                                                    |  |  |

- 1. Have an external MODEM connected to COM 1 or COM 2.
- 2. Enter BIOS setup.
- 3. Select Power Management Setup.
- 4. This number of MODEM use IRQ has to be set as same as the IRQ of Serial Port which you are connecting in. Please set in N/A if you are not going to use the function of MODEM ring on.
- 5. Resume by Ring: Enable.
- 6. Save BIOS setup and Reboot.
- 7. Booting from DOS, Windows, or Windows 95.
- 8. Turn off the system by:
  - a. ATX-Power Switch
  - b. Windows 95 Software Power Off

9. System Waiting for Modem Ring On When Modem Ringing Signal Active, System will wake-up.

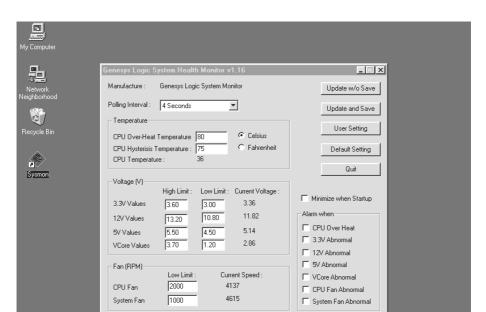

#### H. System Health Monitor

#### • Fan Monitoring:

Start Genesys Logic System Health.

There are two fan connectors, one is for CPU, the other can be a housing fan. When the fans speed is working abnormal, there will be warning (**Speaker Alarm**) through application software such as SM10(Small Icon for System Monitoring) to notify user. The fan monitoring function is implemented by connecting fan to 3-pin fan connector FAN1/ FAN2 and installing SM10. Referring to Page 13 (System Health Monitor).

**4**:

#### CPU Thermal Protection:

**TM-P2BX** implements special thermal protection circuits. When **temperature** is higher than a predefined value, there will be warning (Speaker Alarm) through application software such as SM10 (Small Icon for System Monitor) to notify user. It's automatically implemented by BIOS or SMD10, no hardware installation is needed. Referring to Page13 (System Health Monitor).

This mainboard also reserves an option to use special CPU cooling Fan. With **Thermal Sensor** on it. The CPU thermal sensor should be connected to **J16**.

#### System Voltage Monitoring:

TM-P2BX is featured with a voltage monitoring system. When you turn on your system, this smart design will keep on monitoring your system working voltage. If any of voltage is over the component's standard, there will be Speaker Alarm though application software SM10 (Small Icon For System Monitor) for a warning to user. System voltage monitoring function monitors 5V, 12V, 3.3V and CPU voltage. It's automatically implemented by BIOS and SM10, no hardware installation is needed. Referring to Page 13 (System Health Monitor)